## **12. Die VBA-DIE von TC10.1 Pro**

Bis einschließlich der Version 10.5 gehörte zu TurboCAD Professional ein Hilfsprogramm dazu, mit dem man – unterstützt durch die SDK-Schnittstelle – eigene Erweiterungsroutinen schreiben konnte. Das Prozedere dazu wurde bereits im Abschnitt 1.4. erläutert.

Der VBA-Editor kann aus dem Hauptmenü unter "Extras -> "VBA-Makros" -> "Visual Basic Editor" aufgerufen werden:

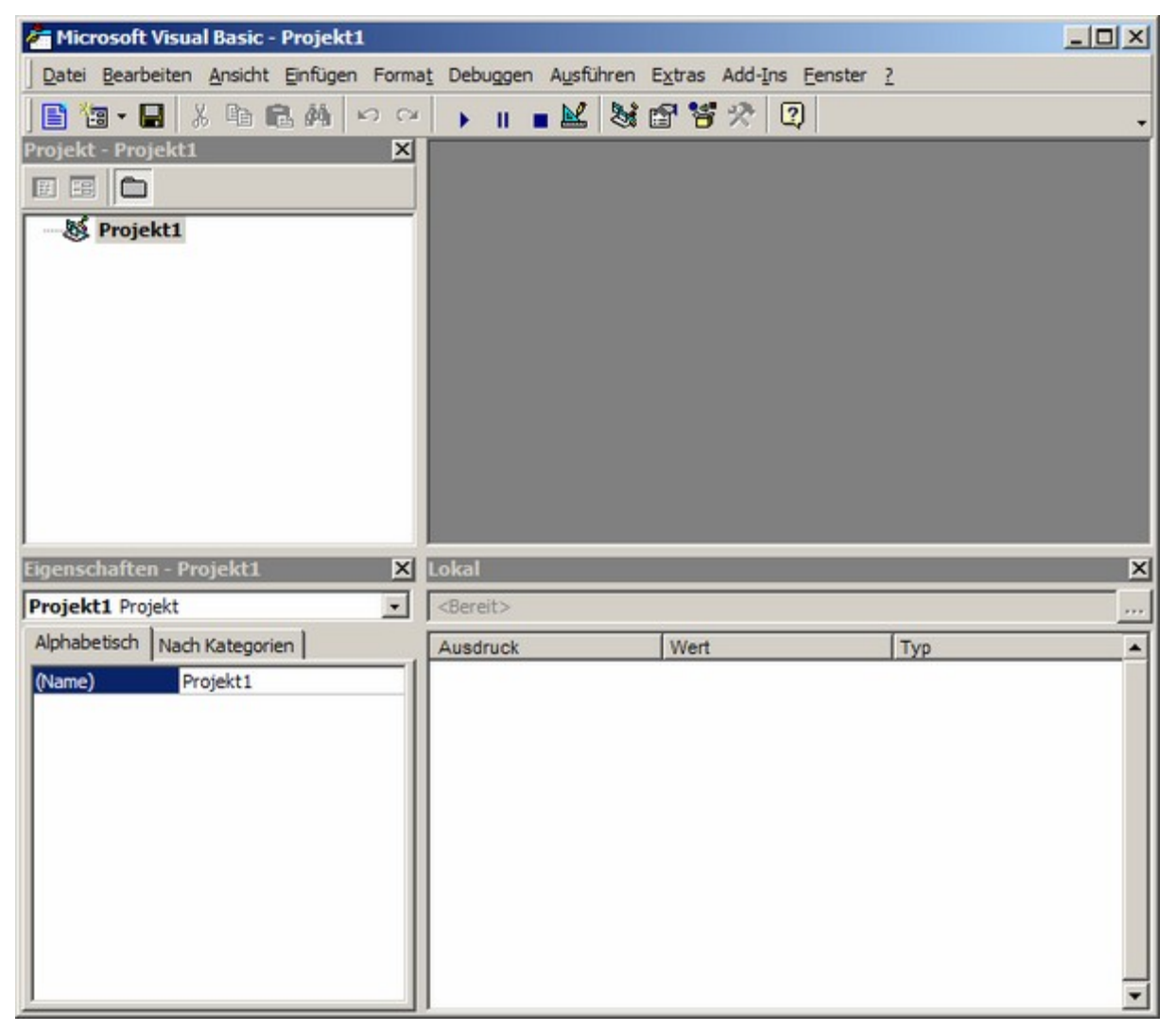

Auf eine weitere Beschreibung der Funktionalität soll an dieser Stelle verzichtet werden. Einige Erläuterungen wurden bereits weiter oben gegeben.

Interessant sind aber vielleicht Informationen über die dahinter stehende Programm-Struktur.

Zunächst wurde herausgefunden, daß offensichtlich die vbaTool.dll – enthalten im "Draggers"-Ordner - der Dreh und Angelpunkt der Funktionalität des VBE ist. Jedenfalls kann durch Deaktivieren (z.B. letztes "l" von .dll durch ein "\_" ersetzen) erreicht werden, daß der Menüeintrag nach einem Neustart von TC nicht mehr vorhanden ist.

Inwieweit die vollständig komplexe Funktionalität des Visual-Basic-Editors in dieser 165kB großen DLL enthalten ist, darf allerdings bezweifelt werden. Möglicherweise wird des Weiteren auf die VBA-Standard-DLLs zugegriffen, die sich im Verzeichnis "C:\Programme\Gemeinsame Dateien\Microsoft Shared\VBA\VBA6" befinden, insbesondere "verdächtig" ist dabei die VBE6.dll.

Mit dem "*Dependency Walker"* lassen sich die exportierten Funktionen der vbaTool.dll ermitteln:

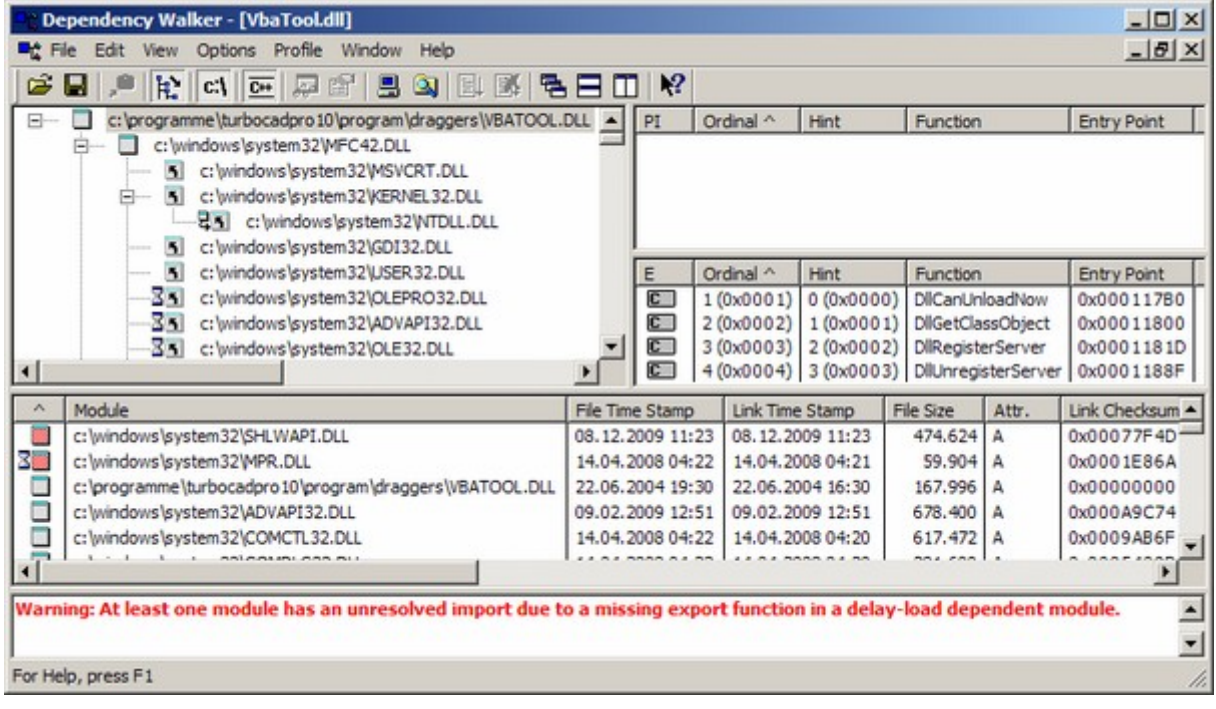

- DllCanUnloadNow DllGetClassObjekt
- DllRegisterServer
- DllUnregisterServer

Läd man allerdings die vbaTool.dll in den Objekt-Browser vom VBE, so ergibt sich

folgendes Bild. Vorher ist unter dem Menüpunkt "Extras -> Verweise"

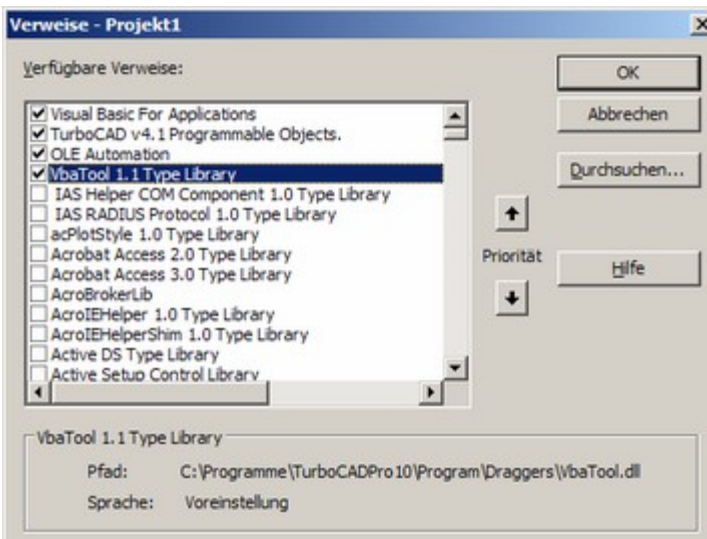

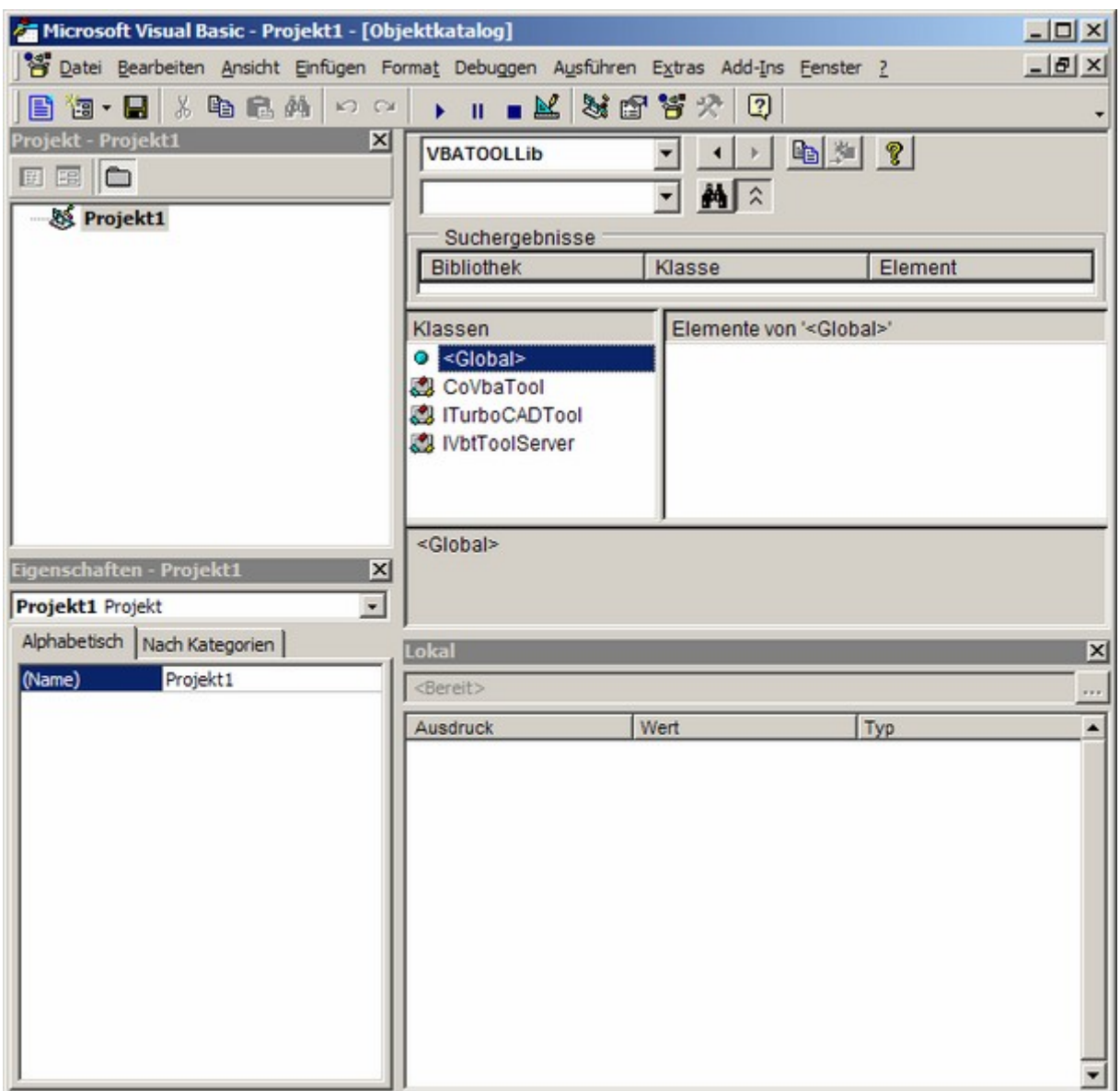

Es zeigen sich drei Klassen mit verschiedenen Methoden und Eigenschaften:

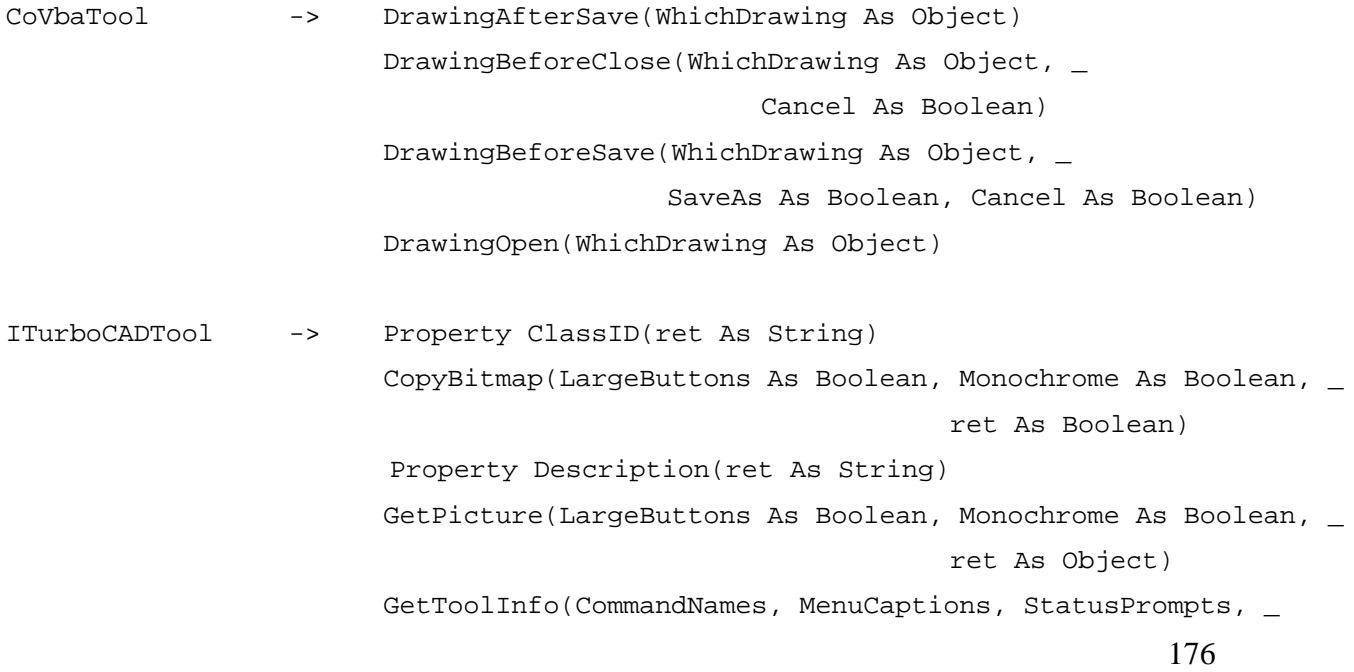

ToolTips, Enabled, WantsUpdates, ret As Long) Initialize(ThisTool As Object, ret As Boolean) Run(ThisTool As Object, ret As Boolean) Terminate(ThisTool As Object)

IvbtToolServer -> OpenProject(pIDispDwg As Object, bstrProjectPath As String, \_ pPrjSrv As Object)